## **HOW TO REGISTER FOR SOFTBALL**

- 1. Visit our website at: <a href="https://bscomt.org/play/sports/softball/">https://bscomt.org/play/sports/softball/</a> (bscomt.org>Programs>Softball)
- 2. Select the **PLAYER LIABILITY WAIVER** button which will redirect you to our Vermont Systems URL Registration Portal
- 3. Select LOGIN on the toolbar
  - If you do not create a login, it will prompt you to do so when you add to cart
  - First Time Users: Select 'Create an Account'
  - Returners: Enter Username & Password
- 4. Enter all household information
  - · Add all children by selecting 'Add New Member'
  - There is an age restriction for softball, 18+

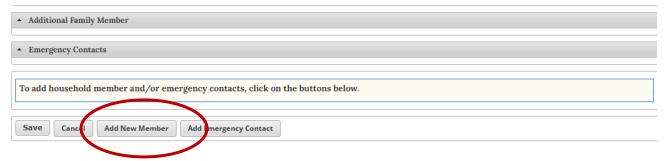

- 5. Once your login is complete, you will see "Welcome [LAST NAME] #\_\_" at the top. The # is your household account number for reference.
- 6. Register for Softball
  - Click on the Softball picture at the top of the page.
  - Select 'Add to Cart'

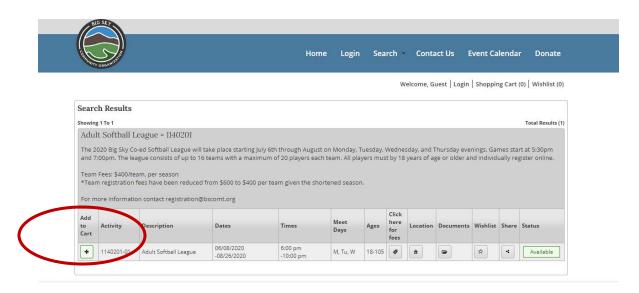

- 7. Select the players in your households' names and CONTINUE
- 8. Answer the questions and agree to the liability waiver, select CONTINUE

## 9. PROCEED TO CHECKOUT, \$0 balance

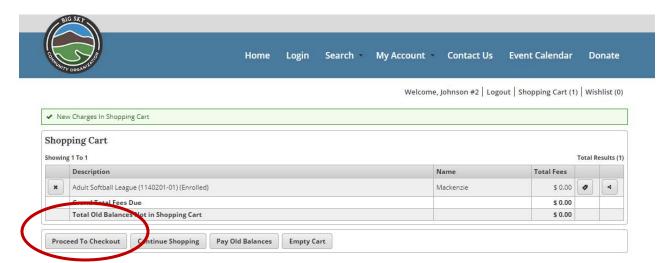

- 10. CONTINUE
- 11. SUBMIT